### НАЦІОНАЛЬНИЙ УНІВЕРСИТЕТ «КИЄВО-МОГИЛЯНСЬКА АКАДЕМІЯ»

### **НАКАЗ**

**С?** *7 'Н***\_\_\_\_\_\_2017 Київ №\_** *539*

**Про введення в дію Положення** про інституційний репозитарій eKMAIR **Національного університету «Києво-Могилянська академія»**

**Відповідно до ухвали Вченої ради НаУКМА (протокол № 13 від 26 жовтня 2017 року),**

### **НАКАЗУЮ:**

- **1. Ввести в дію оновлене Положення про інституційний репозитарій еКМАЖ Національного університету «Києво-Могилянська акдемія» (додається).**
- **2. Призначити наукову бібліотеку НаУКМА адміністратором та основним виконавцем процесу функціонування репозитарію (відповідальна - Чорна Т. В., директор наукової бібліотеки).**
- **3. Інформаційно-обчислювальному центру забезпечити технічну та програмну підтримку репозитарію (відповідальний - директор ЮЦ Костюк О. О.).**
- **4. Підрозділам НаУКМА, що передбачені у структурі репозитарію, до 29 грудня 2017 р. призначити модератора, який буде здійснювати підтримку колекції підрозділу.**
- **5. Директору наукової бібліотеки НаУКМА організувати проведення навчання для модераторів колекцій підрозділів та забезпечити постійну консультативну та координаційну підтримку.**
- **6. Секретарям спеціалізованих вчених рад та завідувачу докторантури,** аспірантури забезпечити в еКМАІR розміщення повних текстів **дисертацій, відповідно до наказу Міністерства освіти і науки України «Про оприлюднення дисертацій та відгуків офіційних опонентів» від 14 липня 2015 р. № 758.**
- **7. Науковій бібліотеці створити в структурі еКМ АЖ відповідний підрозділ для розміщення кваліфікаційних випускних робіт здобувачів вищої освіти та передбачити його наповнення, починаючи з 2018 року.**
- **8. Положення про інституційний репозитарій наказ № 662 від 23.11.2012 р., затверджений Вченою радою (ухвала - протокол від 25.10.12 №11, п.2) вважати таким, що**

**Т. в. о. президента**

 $\begin{picture}(180,10) \put(0,0){\line(1,0){10}} \put(15,0){\line(1,0){10}} \put(15,0){\line(1,0){10}} \put(15,0){\line(1,0){10}} \put(15,0){\line(1,0){10}} \put(15,0){\line(1,0){10}} \put(15,0){\line(1,0){10}} \put(15,0){\line(1,0){10}} \put(15,0){\line(1,0){10}} \put(15,0){\line(1,0){10}} \put(15,0){\line(1,0){10}} \put(15,0){\line($ 

### **ПОЛОЖЕННЯ**

### **про інституційний репозитарій eKMAIR Національного університету «Києво-Могилянська академія»**

### **1. Загальні положення та терміни**

1.1. Інституційний репозитарій eKMAIR Національного університету «Києво-Могилянська академія» (далі - репозитарій) - це електронний архів, який накопичує, зберігає та забезпечує довготривалий та надійний доступ до результатів наукової та освітньої роботи співробітників, студентів, аспірантів, докторантів НаУКМА та інших осіб згідно з цим положенням.

1.2. Репозитарій має назву англійською мовою: «Electronic Kyiv-Mohyla Academy - Institutional Repository», скорочено - eKMAIR.

1.3. Репозитарій формується та функціонує відповідно до:

- Положення про інституційний репозитарій eKMAIR Національного університету «Києво-Могилянська академія»;

- Berlin Declaration on Open Access to Knowledge in the Sciences and Humanities (НаУКМА приєднався у 2012 p.);

- Закону України «Про бібліотеки і бібліотечну справу» (№ 32/95-ВР від 27.01.1995);

- Закону України «Про авторське право і суміжні права» (№ 3793-12 від 23.12.1993).

2. Призначення, мета та завдання репозитарію

2.1. Призначенням репозитарію є накопичення, зберігання в електронному вигляді інтелектуальних здобутків університетської спільноти, надання до них відкритого доступу у середовищі світового науково-освітнього товариства.

2.2. Мета репозитарію:

2.2.1. Накопичення, зберігання та подання твору до загального відома публіки eKMAIR таким чином, що її представники можуть здійснити доступ до твору з будь-якого місця і у будь-який час за їх власним вибором (вільний доступ).

2.2.2. Підвищення впливу наукових та освітніх творів НаУКМА у світовій академічній громаді, розширення аудиторії користувачів, збільшення кількості цитувань наукових та освітніх творів співробітників, студентів, аспірантів, докторантів НаУКМА та інших осіб згідно з цим положенням.

2.3. Завдання репозитарію

2.3.1. Забезпечення організаційної, технічної, інформаційної та технологічної інфраструктури для накопичення, зберігання та доступу до наукових та освітніх творів співробітників, студентів, аспірантів, докторантів, випускників НаУКМА та інших осіб, згідно з цим Положенням.

2.3.2. Накопичення, зберігання та забезпечення вільного, тривалого та надійного доступу до наукових, освітніх та дослідницьких творів співробітників, студентів, аспірантів, докторантів НаУКМА та інших осіб, згідно з цим Положенням.

З. Організація репозитарію

3.1. Політика НаУКМА у галузі вільного доступу до результатів наукових та освітніх творів, зокрема, розвитку репозитарію, визначається стратегічними планами НаУКМА та схвалюється Вченою Радою НаУКМА.

 $4.7772$ 

3.2. Організаційну та методичну підтримку репозитарію здійснює наукова бібліотека НаУКМА

3.3. Технічну підтримку репозитарію забезпечує Інформаційно-обчислювальний центр НаУКМА.

Додаток № 1. Політики інституційного репозитарію еКМАІК Національного університету «Києво-Могилянська академія».

Додаток № 2. Авторський договір про передачу невиключних авторських прав щодо використання твору.

Додаток № 3. Реєстрація користувачів та розміщення матеріалів в репозитарії: інструкція.

Додаток № 1 до Положення про інституційний репозитарій eKMAIR Національного університету «Києво-Могилянська академія»

### **Політики інституційного репозитарію eKMAIR Національного університету «Києво-Могилянська академія»**

#### **1. Політики колекцій**

#### 1.1. Структура репозитарію

Репозитарій має трирівневу структуру; Фонд/Community - Під-фонд/Sub-community - Колекція/Collection. Внесення матеріалів можливе тільки в колекцію (що є частиною фонду). Рівень Під-фонд не обов'яковий та використовується за потреби. Фонди створюються для факультетів. У рамках фондів факультети поділяються на колекції кафедр. Інші наукові підрозділи НаУКМА (наукові центри, докторантура, наукова бібліотека, навчально-науковий центр) можуть розміщувати свої матеріали в єдиному фонді «Наукові підрозділи НаУКМА». Інші підрозділи, що не увійшли у наведений вище перелік (адміністрація НаУКМА, відділ стратегічного розвитку, відділ міжнародного співробітництва, інформаційно-обчислювальний центр та ін.), можуть розміщувати свої матеріали у фонді «Підрозділи НаУКМА». Фонди складаються із колекцій, що відображають актуальну структуру університету. Створення інших, ніж існуючі в НаУКМА підрозділи, колекцій можливе для типів матеріалів, що не мають відповідного визначника у репозитарії, але потребують окремого виділення через значимість, наприклад, патенти. Винятки становлять фонди: «Дисертації», у якому розміщуються дисертації, анотації та автореферати до дисертацій; «Видання НаУКМА», який формується із серіальних та несеріальних збірників НаУКМА за зверненням головного редактора та після підписання авторської угоди; «Конференції та семінари НаУКМА», де розміщуються неопубліковані матеріали конференцій; «Роботи студентів», де за поданням наукових керівників чи кафедр можуть розміщувати кваліфікаційні та інші роботи студентів, «Матеріали різних дослідників та організацій», де можуть розміщувати роботи автори й організації, що не належать до структури університету, проте з різних причин мають стосунок до НаУКМА (почесні доктори та професори) або потребують платформи для розміщення власних матеріалів. Створення фондів, не передбачених цією структурою, неможливе. У випадку, якщо підрозділ перестав існувати, його колекція отримує позначку - «Підрозділ припинив існування».

1.2. Ролі, що присвоюються користувачам архіву:

Автор (права ADD) — може додавати матеріали без можливості редагувати та видаляти їх. Авторами можуть бути викладачі постійного складу та сумісники, аспіранти та докторанти, співробітники кафедр, факультетів та інших підрозділів університету, що здійснюють наукову діяльність чи створюють матеріали, котрі можуть розміщувати в репозитарії.

Модератор (права ADD та WRITE) - представник від кафедри (підрозділу), що закріплюється за кожною колекцією за поданням його керівника на ім'я директора бібліотеки. Модератор має пройти відповідне навчання, забезпечувати своєчасну підтримку та консультування працівників свого підрозділу, архівувати за дорученням авторів, а також редагувати внесення своєї кафедри/підрозділу.

Координатор архіву (права - ADMIN) - представник бібліотеки, що відповідає за навчання та консультування модераторів, присвоєння прав різних рівнів авторам, за якість метаданих і видалення внесень. Координатор архіву може створювати колекції та підфонди в рамках структури за поданням керівників підрозділів чи в разі виникнення такої потреби для нових типів матеріалів.

### **2. Політики змісту**

### 2.1. Хто може розміщувати матеріали в репозитарії?

Розміщувати власні матеріали в репозитарії можуть викладачі, співробітники усіх підрозділів Університету, аспіранти та докторанти, почесні доктори та професори. Розміщення матеріалів, автори яких не належать до однієї із вищенаведених категорій, відбувається за погодження кожного окремого випадку із директором бібліотеки. Кожен підрозділ Університету може призначити відповідального працівника (модератора), що має право архівувати документи в репозитарій за дорученням (див. п.1.2.). Автори можуть додавати матеріали до архіву самостійно, або ж доручити модератору чи бібліотекарю. Автор повинен володіти авторськими правами на матеріал (див. п.З).

### 2.2. Які матеріали можна розміщувати

У репозитарії НаУКМА можна розміщувати матеріали наукового та освітнього характеру таких типів: статті (препринти, постпринти та опубліковані версії), книги та розділи книг, дисертації і автореферати дисертацій, кваліфікаційні роботи студентів, звіти, презентації, набори даних, матеріали конференцій, навчальні матеріали та ін. Для наукових матеріалів допускається розмішення нерецензованого контенту.

Матеріали повинні бути завершені та готові до поширення, створені в електронному вигляді або оцифровані, створені, фінансовані чи представлені підрозділами НаУКМА. Автор роботи повинен бути готовий і спроможний надавати НаУКМА право зберігати та поширювати його роботу через репозитарій (див. п.З). Якщо матеріал є складовою частиною серії досліджень, інші дослідження з цієї серії також мають бути представлені в репозитарії з метою зібрати повний сет. Збірники, колективні монографії та серіальні видання НаУКМА розміщуються в репозитарії після підписання авторської угоди розділені на окремі статті чи розділи у колекції  $(I$ ив. п. 1.1).

### 2.3. Формат матеріалів

Репозитарій підтримує та дозволяє архівувати усі формати, у яких матеріали створюються. Для текстових документів та презентацій рекомендованим є формат РБР. Усі інші матеріали можуть розміщувати у зручному для поширення та повторного використання вигляді.

### **3. Авторські права та ліцензії**

### 3.1. Передача невиключних авторських прав

Автор повинен володіти авторськими правами на депонований матеріал. Якщо депозитор розміщує самостійно матеріал в репозитарії, або передає його до наукової бібліотеки НаУКМА для розміщенням цього матеріалу в репозитарії за дорученням, то він погоджуєтесь з умовами Авторського договору про передачу невиключних прав на використання твору через репозитарій: "Погоджуючись із цією ліцензією, Ви (автор чи власник авторського права) надаєте НаУКМА неексклюзивні права на представлення, перенесення та поширення цього матеріалу у світі в електронному форматі. Ви погоджуєтесь, що НаУКМА може перенести цей матеріал у будь-яке середовище чи формат, необхідні для його зберігання. Також Ви погоджуєтесь, що НаУКМА може мати більше ніж одну копію матеріалу для безпеки, страхових копій та збереження. Ви підтверджуєте, що це завантаження — це Ваша оригінальна робота та/чи Ви маєте

право на її розміщення у інституційному репозитарії. Також Ви підтверджуєте, що Ваше завантаження не порушує нічиї авторські права. Якщо Вам не належать авторські права на розміщуваний матеріал, Ви підтверджуєте, що отримали усі необхідні дозволи від сторін, яким ці права належать і вони повністю погодили його зміст".

Віртуального погодження із цією ліцензією достатньо для статей, розділів книг, презентацій та інших матеріалів, що належать авторові та не потребують додаткових узгоджень. Для розміщення окремих творів (монографій, підручників), збірників, серіальних видань та матеріалів, автори яких не належить до спільноти НаУКМА та/чи фінансувалися іншою установою, необхідне підписання авторської угоди про передачу невиключних прав щодо використання твору. Для розміщення текстів дисертацій необхідне погодження від керівника Докторської школи чи наукового керівника про те, що цей варіант дисертації остаточний і буде подаватися до захисту, а також підписання авторської угоди. Розміщення текстів кваліфікаційних робіт студентів відбувається за погодженням із представниками кафедри після їх захисту.

Повні тексти не можуть розміщуватися в репозитарії, якщо вони знаходяться під періодом ембарго у видавця; також не можна розміщувати видавничу верстку статей із журналів, якщо політика видання це забороняє (www.sherpa.ас.uk/romeo). Якщо координатор репозитарію отримує підтвердження порушення авторських прав щодо розміщеного матеріалу, відповідний документ вилучається з репозитарію. За дотримання авторських прав несе відповідальність депозитор.

#### 3.2. Політики авторства

Будь-хто може вільно використовувати повні тексти чи інші дані, що розміщені в репозитарії. Матеріали в репозитарії знаходяться у відритому доступі та можуть бути відтворені, представлені чи передані третій стороні і збережені в базах даних в будьякому форматі та на будь-якому носії з некомерційною метою без попереднього узгодження. При цьому має бути вказано бібліографічний опис, достатній для розпізнання твору та посилання на сторінку оригінальних метаданих. Згадування інституційного репозитарію (eKMAIR) Національного університету «Києво-Могилянська академія» вітається, але не є обов'язковим.

Зміст матеріалу жодним чином не може бути змінений. Повнотекстові матеріали та інші цифрові дані не повинні збиратися роботами та харвестерами, окрім як для індексації повнотекстових статей або аналізу цитування.

Для робіт, що розміщені в репозитарії НаУКМА вперше, дата архівації може прирівнюватися до дати оприлюднення та слугувати захистом у спорах щодо незаконного копіювання та присвоєння авторства.

Метадані до розміщених в репозитарії матеріалів належать Національному університету "Києво-Могилянська академія" та можуть бути використані з некомерційною метою без попереднього узгодження із посиланням на оригінальний запис метаданих та згадку репозитарію. Метадані не можуть бути використані з комерційною метою без попереднього офіційного узгодження.

#### 3.3. Ліцензія Creative Commons

Для документів, що розміщуються в інституційному репозитарії НаУКМА, крім загальної політики авторства (див. п. 3.2), автори можуть обирати одну із ліцензій Creative Commons. Якщо на матеріалах, що розміщується автором, стоїть копірайт видавця чи іншої організації, він не може присвоїти такому депозиту ліцензію Creative Commons.

#### 3.4. Політики доступу

Усі матеріали в репозитарії та метадані до них знаходяться у повному відкритому безкоштовному доступі для користувачів Інтернет, для користування ними не потрібна автентифікація чи авторизований доступ. Якщо матеріал має будь-які обмеження (знаходиться під періодом ембарго, розповсюджується на ексклюзивних ліцензійних умовах та ін.), він не може бути розміщений в репозитарії НаУКМА.

#### **4. Метадані**

 $3 - 17 - 7$ 

Для введення інформації про матеріал в репозитарій НаУКМА використовується набір метаданих Дублінського ядра (Dublin Core Schema).

Вносити метадані можуть депозитори із правами ADD та ADMIN, редагувати одруківки, помилки та невідповідності в метаданих можуть автори із правами ADD, WRITE та ADMIN (див. п. 1.2). В інституційному репозитарії НаУКМА не передбачено процесу затвердження метаданих, внесення одразу стають доступними. Депозитори відповідають за якісне представлення метаданих. Координатор архіву відслідковує всі внесення та забезпечує відповідність метаданих стандартам репозитарію.

### **5. Політика щодо відкликання матеріалів**

Відкликання матеріалів можуть ініціюватися: депозитором чи організацією в правовому порядку. Усі запити на відклик проходять через координатора репозитарію. Метадані відкликаного матеріалу залишаються в репозитарії з приміткою про відклик матеріалу в місці посилання на об'єкт.

Додаток № 2 до Положення про інституційний репозитарій eKMAIR Національного університету «Києво-Могилянська академія»

#### **Авторський договір про передачу невиключних прав щодо використання твору**

 $x = 7$ 

м. Київ «\_\_» \_\_\_\_\_\_\_\_\_2017 року

П.

який(а) надалі називається «Автор», з однієї сторони, та Національний університет «Києво-Могилянська академія», що надалі називається «Університет», в особі віцепрезидента за наукової роботи та інформатизації НаУКМА Ярошенко Тетяни Олександрівни, яка діє на підставі статуту Університету, з іншої сторони, уклали цей договір про таке:

### **1. Предмет договору**

1.1. Автор надає Університету невиключні права щодо використання твору:

в обумовлених цим договором межах і на визначений договором термін.

1.2. Університет не виплачує Автору винагороди за надання прав, які передбачені цим договором, і не несе жодних фінансових зобов'язань перед Автором.

1.3. Автор гарантує наявність у нього надаваних за цим договором авторських прав на твір.

#### **2. Права та зобов'язання сторін**

2.1. За цим договором Автор надає Університету такі права:

1) відтворювати твір в електронному вигляді, розміщуючи його в колекції електронних ресурсів на сайті електронного архіву НаУКМА eKMAIR.

2) розмістити твір у відкритому доступі через сайт ekmair.ukma.edu.ua в мережі Інтернет;

3) вносити зміни, що не пов'язані зі змістом чи виправленням твору: зміна формату матеріалу, обробка для ефективнішого представлення в мережі, виправляти механічні, технологічні, технічні помилки файлу (не тексту);

4) використовувати твір з інформаційною та рекламною метою.

2.2. Університет зобов'язаний:

1) на вимогу Автора надати йому документи, що безпосередньо стосуються використання твору, для ознайомлення;

2) інформувати Автора про розміщення твору на сайті ekmair.ukma.edu.ua.

2.3. Автор має такі права:

1) використовувати твір самостійно чи надавати права його використання третім особам;

2) ознайомлюватись з документами, що безпосередньо стосуються використання твору;

3) використовувати адресу стабільний URI, присвоєний його твору на сайті ekmair.ukma.edu.ua в рекламних та інформаційних цілях у своїх інтересах протягом часу відтворення твору на цьому сайті

### **3. Відповідальність сторін**

3.1. У разі порушення договору, сторона, право якої порушено, може вимагати припинити дії, що порушують право або створюють загрозу його порушення.

3.2. Університет не несе відповідальності за дії будь-яких осіб, які матимуть доступ до твору внаслідок його розміщення на сайті ekmair.ukma.edu.ua

3.3. Автор не матиме жодних претензій до Університету щодо відшкодування збитків внаслідок використання Університетом твору.

3.4. У випадках, непередбачених цим договором, сторони несуть відповідальність у встановленому законодавством України порядку.

3.5. Сторони звільняються від відповідальності, якщо умови договору порушено внаслідок дії форс-мажорних обставин (зокрема, збій при порушенні роботи електронної мережі Інтернет з технічних причин).

### **4. Порядок розірвання, внесення змін і доповнень до договору**

4.1. Сторони мають право достроково розірвати договір за спільною письмовою згодою.

4.2. Університет має право достроково розірвати договір у разі, якщо вирішить припинить відтворення твору, письмово попередивши про це Автора за ЗО календарних днів до того, як припинити відтворення.

4.3. Автор має право достроково розірвати договір у разі використання Університетом твору необумовленим в договорі способом, письмово попередивши про це Університет за ЗО календарних днів до розірвання за вказаною у цьому договорі адресою.

4.4. Будь-які зміни та доповнення до цього договору повинні укладатись у письмовій формі та підписуватись сторонами або уповноваженими на це представниками сторін.

4.5. Пролонгація договору проводиться письмово за спільною згодою сторін до закінчення строку договору.

### **5. Прикінцеві положення**

5.1. Всі повідомлення, вимоги та сповіщення повинні надаватись сторонами у письмовій формі.

5.2. Договір укладено в двох однаково чинних примірниках, по одному для кожної сторони.

#### **6. Підписи сторін**

Віце-президент з наукової Автор: роботи та інформатизації

/Прізвище І.П./

МП

Додаток № З до Положення про інституційний репозитарій еКМАШ. Національного університету «Києво-Могилянська академія»

# **Реєстрація** користувача **та розміщення матеріалів в еКМАШ**

Інструкція

Київ-2017

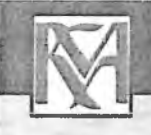

# 1. Реєстрація користувача

**Реєстрація в е-архіві потрібна для самоархівування або з метою підписки на отримання сповіщень про нові матеріали з обраної колекції.**

Для здійснення пошуку та вивантаження матеріалів з репозитарію реєстрація не **потрібна.**

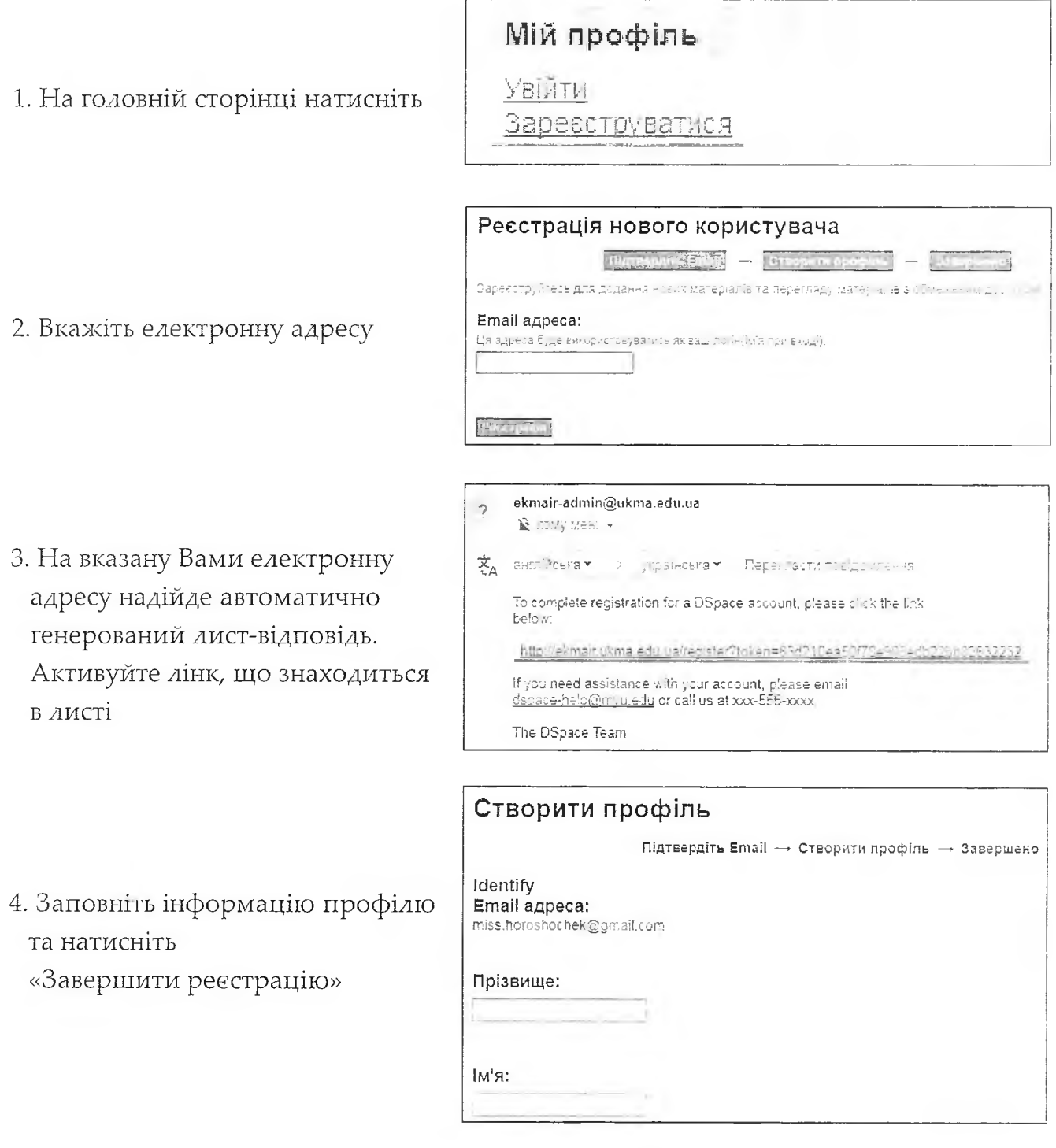

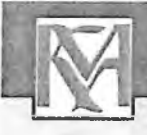

# 1. Реєстрація користувача

**5. Увійдіть у профіль, щоб оформити підписку на отримання e-mail повідомлень про нові надходження до колекцій**

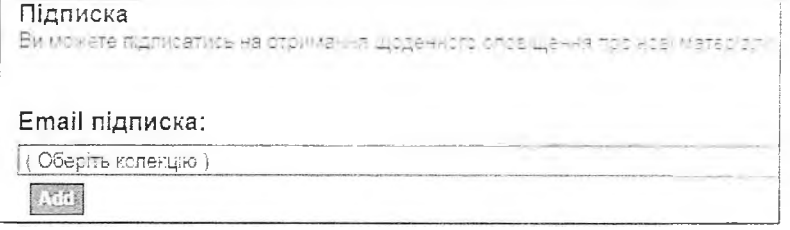

**Завершивши реєстрацію, Ви зможете ввійти до системи під власним логіном (адреса вашої електронної пошти) та паролем, але у вас не буде прав на завантаження й публікацію матеріалів. Для цього потрібно:**

- надіслати координатору репозитарію на пошту khoroshok akma.edu.ua запит, що **містить інформацію про Вас (ПІБ, підрозділ НаУКМА, телефон, e-mail) та про те, до яких колекцій Вам потрібен доступ;**

**- на вказаний e-mail надійде повідомлення від координатора eKMAIR про Вашу реєстрацію як члена визначеної спільноти;**

- після цього Ви можете розпочинати внесення своїх матеріалів до обраної Вами **колекції.**

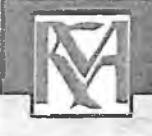

**Ознайомтесь з Політиками репозитарію, викладеними в Положенні про ЕКІПАЖ - та переконайтесь, що Ви можете бути депозитором е-архіву, а матеріал, який Ви хочете розмістити, має науковий, освітній чи дослідницький зміст.**

**Зареєструвавшись в ЕКМАЖ та дочекавшись повідомлення від координатора е-архіву про надання Вам прав на розміщення матеріалів, Ви можете розпочинати розміщення матеріалів.**

**До початку завантаження матеріалів перевірте наявність Ваших публікацій в репозитарії, щоб уникнути дублювання (здійсніть пошук в е-архіві).**

**1. Авторизуйтесь у системі. Введіть е-адресу та пароль, які були задані при реєстрації (якщо забули пароль, скористайтеся формою його відновлення).**

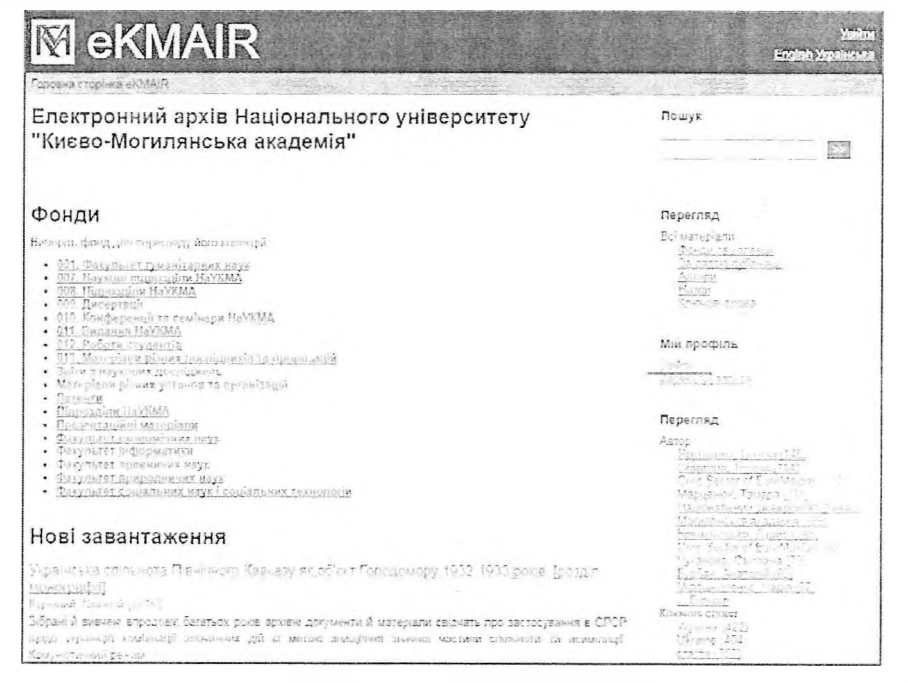

**2. У розділі «Мій профіль» виберіть «Додати нові матеріали». Далі оберіть колекцію, до якої Вам відкрив доступ координатор.**

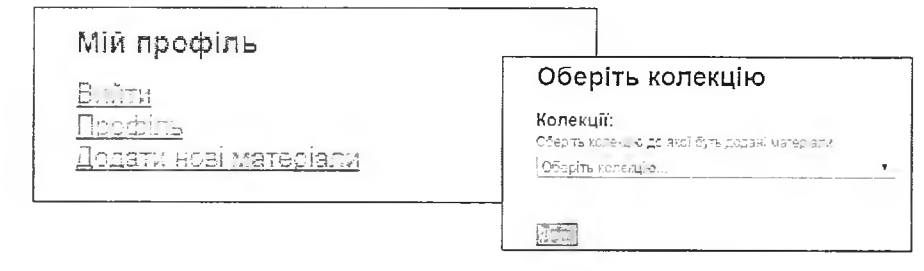

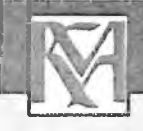

**3. Процес розміщення матеріалу потребує заповнення спеціальних полів інформацією (метаданими) про документ, а також прикріплення файлу з повнотекстовою версією документу. Від правильності, коректності й повноти заповнення полів форм залежатиме в перспективі ваш індивідуальний індекс цитування й рівень «видимості», знаходження Вашого матеріалу відомими пошуковими онлайн-сервісами. (Наприклад - Google Scholar).**

**При заповненні полів користуйтесь інформаційними підказками**

**Сім етапів заповнення полів відображаються в рядку прогресу у верхній частині сторінки.**

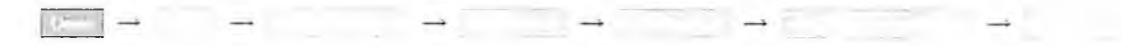

### **Етап «Опис»**

Прізвище та ім'я автора вводяться мовою публікації. Щоб здійснити пошук у базі автор в репозитарію скористайтесь кнопкою «Lookup & Add». Якщо автор відсутній у передіку введіть дані та натисніть «Add». Дані про співавторів вносять аналогічно. Якщо прізвитьс **дуже поширене, введіть прізвище та ініціали (наприклад: Шевченко 1. В.)**

### Автори:

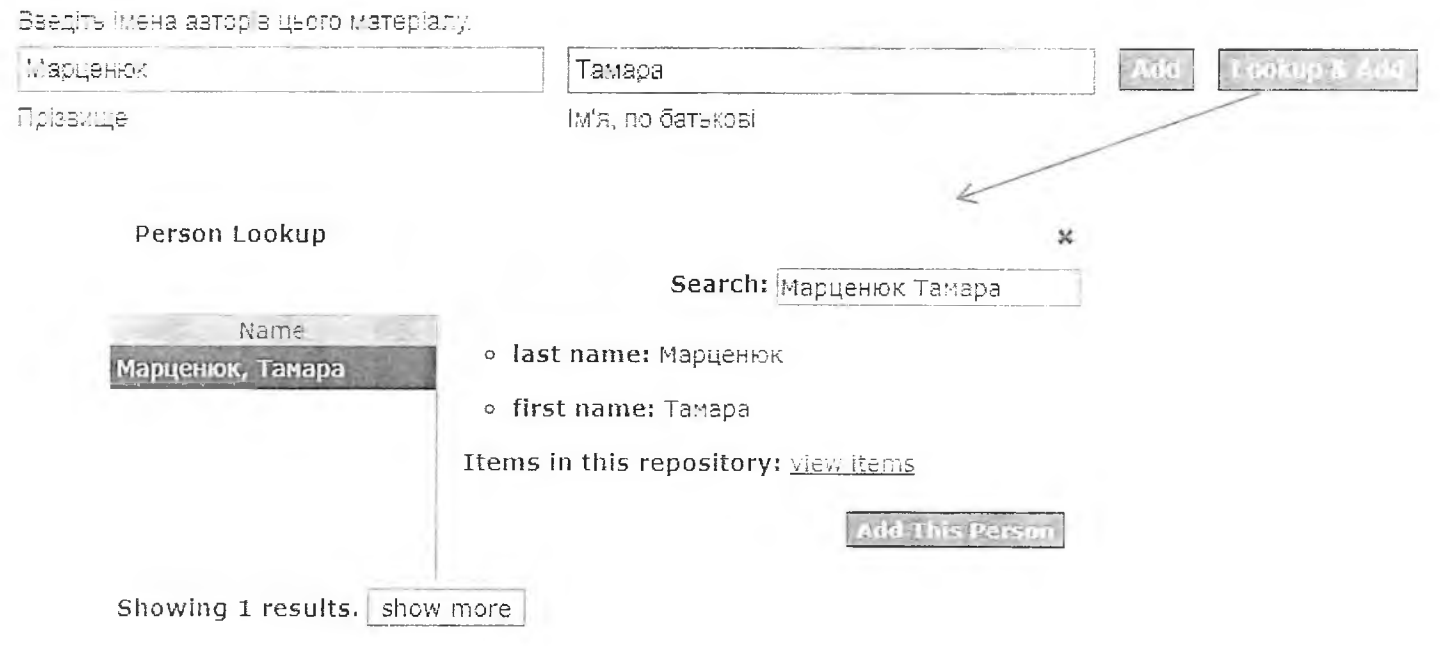

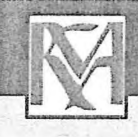

### Назва \*:

Введіть основну назву матеріалу.

**Повна офіційна назва документа мовою оригіналу**

### Інші назви:

Зведіть варіант назви (наприклад, іншою новою).

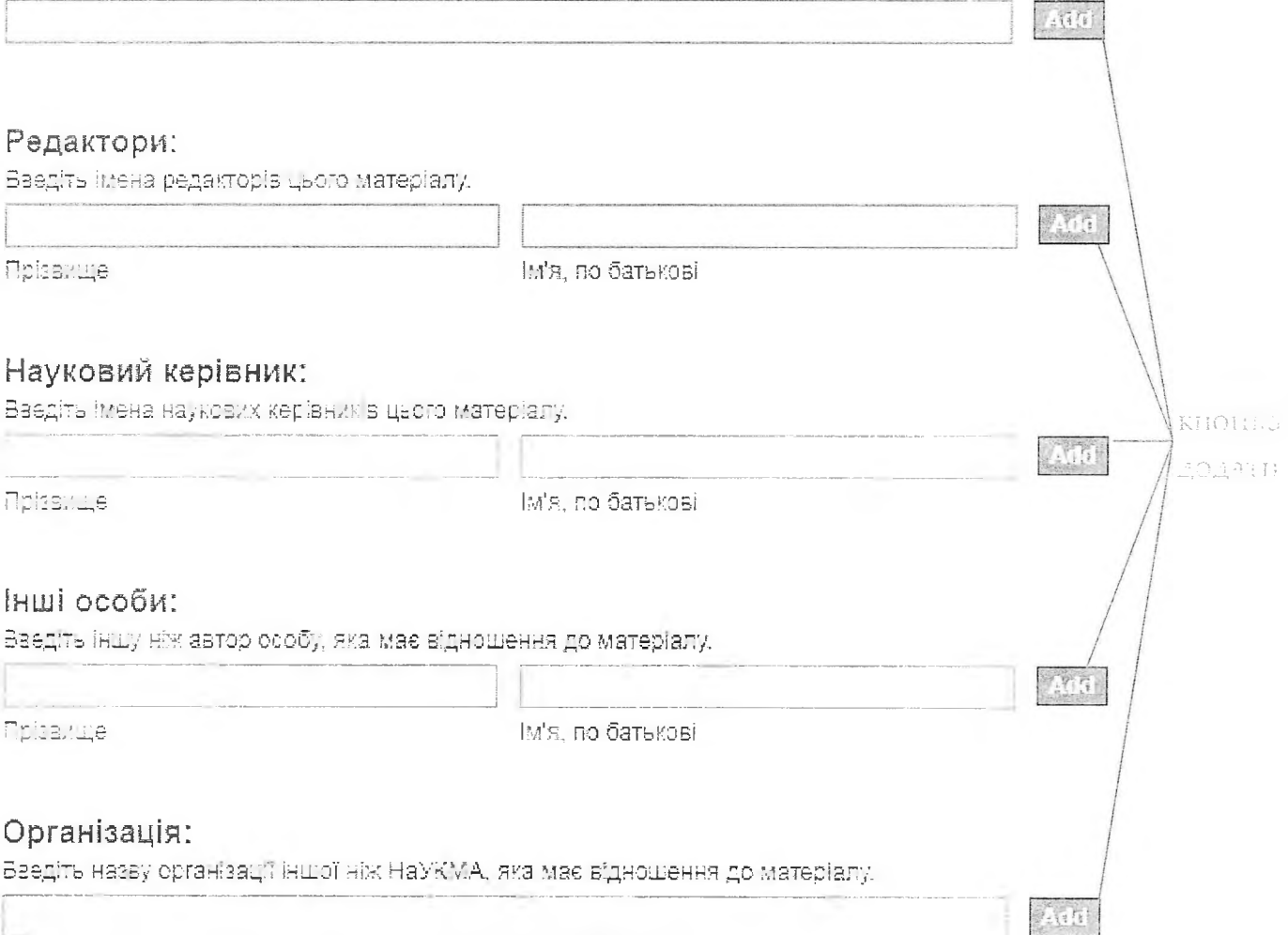

### Публікаційний статус:

Змберіть із списік) значення публікаційного статусу, що показує: чи був матеріал опубл <sub>(ЮВВНИй</sub> чи розповсюджений раніше, чи знаходиться в процесі публікування, чи публікується вперше в еКМАІR,

Опублікований раніше Опублікований раньше -Пу5л кується вперше В процесі публікації

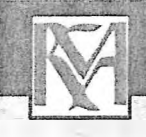

### Дата публікації\*:

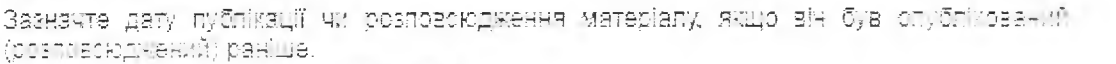

Рік публікації матеріалу вказується обов'язко<u>ло, День</u> с Рік Місяць День **місяць - факультативно**

 $405$ 

### Видавець:

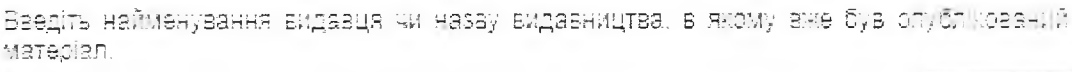

### Джерело:

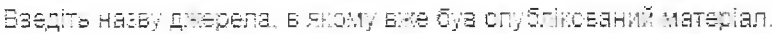

Бібліографічний опис:

введіть у стандартному вигляді бібліографічний опис для ран:хе опублікованого аналога Дзопо матеріалу.

**Біоліографічвий опис для опублікованих матеріалів оформлюють згідно з ДС'Ї У ГОСІ 7.1-2016.**

**Приклади опису можна переглянути на сайті бібліотеки НаУКМА** http://www.library.ukma.edu.ua/?id=214

### Ідентифікатори:

Якщо матеріал має будь які ідентифікаційні номери чи коди, виберіть тип ідентифікатора зі списку та зазначте його номер або код.

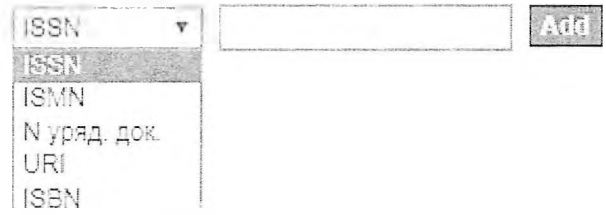

**ISSN - міжнародний стандартний номер друкованого або електронного періодіічі того видання;**

**ISMN - міжнародний стандартний номер нотного видання;**

**URL - стандартизована адреса ресурсу в Інтернеті;**

**ISBN - міжнародний стандартний номер книги.**

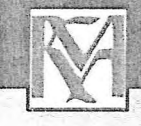

### **Тип ресурсу:**

Виберіть тип(и) змісту матеріалу. Якщо матеріал відпозідає більше ніж одному значенню зі списку, то виберіть декілька, використовуючи клавіші "СТRL" чи "Shift"

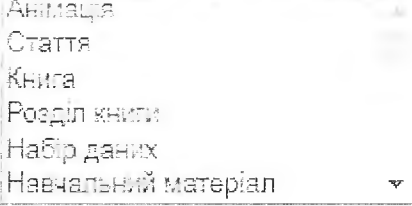

**Мова:**

Виберіть основну мову матеріалу із списку. Якщо мова не зазначена в списку, виберіть "інша". Якщо матеріал не має мови (наприклад, зображення чи музичний звуковий запис}, виберіть "Н/Зи

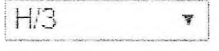

Здаряти та вийни.  $I$ an  $\varepsilon$ 

### Етап «Опис»

Ключові слова або словосполучення пишуться з маленької літери, окремо у кожному полі мовою оригіналу та іншими мовами

### **лючові слова:**

Введіть відповідні предмету Вашого матеріалу ключові слова або фрази.

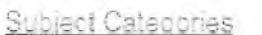

### **Анотація:**

Зведіть анотацію матеріалу

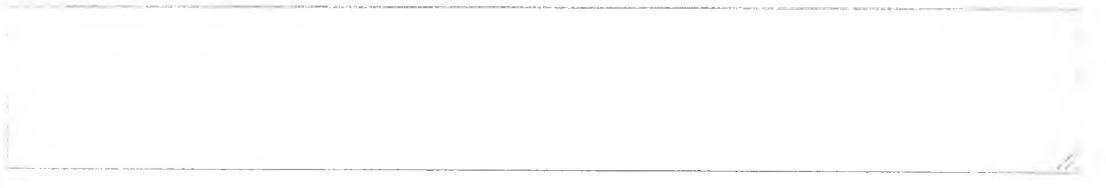

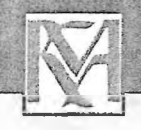

### Етап **«Завантаження**»

**Репози гарій підтримує та дозволяє архівувати всі форма ш, у яких : .ор;. :оа. матеріали. Для текстових документів та презентацій реко менделалп.з < форма Т'** інші матеріали можуть розміщуватися в зручному для поширення та повторного **використання вигляді.**

**Не потрібно завантажувати цілий збірник, якому розмішена Ваша публікація, виокреміть тільки матеріал Вашого авторства.**

**Назва файлу - латинськими літерами, цифрами, з нижнім підкресленням замість** пробілів, коротка (наприклад: Instruktsiia\_EKMAIR)

Рекомендований сайт для транслітерації - http://translit.kh.ua/?lat&passport

### Файл;

Вваліть повний шлях до файла на вашому комлютері, або натисніть кнсгну і оберн» необхідний файл.

1 Вибрати файл ■ Файл не Е.:5рано

### Опис файла:

Короткий сгис файла, наприклад "основна стаття", "результати експертментів".

Завантами и цей файл, а потти ше один

RESPONSE HOME  $553511$ lant e

### Етап **«Перевірка»**

**На цьому етапі треба уважно перевірити всі заповнені Вами відомості про публікацію й у разі потреби виправити їх**

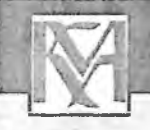

### **Етап «Ліцензія Creative Commons»**

**Creative Commons — всесвітня некомерційна організація, котра допомагає у розповсюдженні та подальшому використанні творчості та знань шляхом надання** вільних юридичних засобів. Ліцензії Creative Commons були створені для того, щоб бути **діючими по всьому світу, та були визнанні у судах різних юрисдикцій.**

### License Your Work

If you wish, you may add a <u>Creative Commons</u> License to your item. Creative Commons licenses govern what people who read your work may then do with it.

### License Type:

Select or modify your license ... v Selection modify you dictange Public Domain con Creative Commons

No Creative Commons License

**Для документів, що розміщуються в інституційному репозитарїї НаУКМА, автори можуть обирати одну із ліцензій Creative Commons. Якщо на матеріалах, що розміщує автор, стоїть копірайт видавця чи іншої організації, автор не може присвоїти цьому " депозиту таку ліцензію.**

**Public Domain Mark - для позначення творів, що є вільними від обмежень, котрі накладаються авторським правом. Creative Commons не рекомендує застосовувати цей інструмент до творів, що охороняються авторським правом хоча б в одній чи кількох країнах. Позначення Суспільного Надбання призначене для використання з давніми творами, котрі не мають авторсько-правової охорони по всьому світу, чи творами, котрі були передані в суспільне надбання внаслідок спливання строку дії авторського права. Позначення не має використовуватися для позначення творів, котрі знаходяться в суспільному надбанні в деяких країнах, в той час як в інших досі охороняються авторським" правом.**

**ССО - ліцензія для звільнення вашого власного твору від обмежень, що накладаються авторським правом, на території усіх країн світу. Ви можете використати цей інструмент навіть якщо ваш твір не охороняється авторським правом у деяких країнах для того, щоб забезпечити його вільну доступність будь-де. Це може бути доцільним, якщо ви є музеєм чи бібліотекою і відтворюєте твір, котрий знаходиться у суспільному надбанні, та хочете повідомити публіку, що ви не потребуєте авторських прав"на цифрову копію. Creative Commons не рекомендує використовувати цей інструмент для творів, котрі знаходяться в суспільному надбанні по всьому світу.**

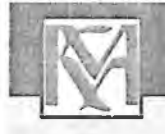

Creative Commons **допомагає ліцензіарам зберігати за собою авторське право, водночас дозволяючи іншим копіювати, розповсюджувати й іншим чином використовувати їхні твори — хоча б з некомерційною метою. Кожна ліцензія Creative Commons також гарантує ліцензіарам належне зазначення авторства щодо їх творів. Кожна ліцензія Creative Commons є чинною по всьому світу протягом усього періоду дії авторського права на твір (тому що ці ліцензії побудовані на авторському праві)."Ці спільні риси є базовими, більше того, ліцензіари можуть вирішити надати додаткові дозволи стосовно можливого використання їхніх творів.**

License Туре:

Creative Commons F

Allow commercial uses of your work? C)

Yes No

Allow modifications of your work?

Yes ShareAiike No

You must click Next to save your changes.

< Назад. | Збаретти та вибти **Далі>** 

**No Creative Commons License - не обирати жодної ліцензії Creative Commons.**

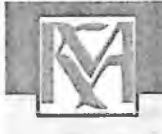

### **Етап «Авторський договір»**

**На цьому етапі здійснюється передача невиключних авторських прав. Автор повинен володіти авторськими правами на депонований матеріал. Якщо депозитор розміщує матеріал в еКМАІК самостійно або передає його до Наукової бібліотеки НаУКМА для розміщенням цього матеріалу в еКМАІК за дорученням, то він погоджується з умовами Авторського договору про передачу невиключних прав на використання твору через еКМАІК: "Погоджуючись із цією ліцензією, Ви (автор чи власник авторського права) надаєте НаУКМА неексклюзивні права на представлення, перенесення та поширення цього матеріалу у світі в електронному форматі. Ви погоджуєтесь, що НаУКМА може перенести цей матеріал у будь-яке середовище чи формат, необхідні для його зберігання. Також Ви погоджуєтесь, що НаУКМА може мати більше ніж одну копію матеріалу для безпеки, страхових копій та збереження. Ви підтверджуєте, що це завантаження — це Ваша оригінальна робота та/чи Ви маєте право на її розміщення в інституційному репозитарії. Також Ви підтверджуєте, що Ваше завантаження не порушує нічиҐавторські права. Якщо Вам не належать авторські права на розміщуваний матеріал, Ви підтверджуєте, що отримали усі необхідні дозволи від сторін, яким ці права належать, і вони повністю погодили його зміст".**

**Віртуального погодження із цією ліцензією достатньо для статей, розділів книг, презентацій та інших матеріалів, що належать авторові та не потребують додаткових узгоджень. Для розміщення окремих творів (монографій, підручників), збірників, серіальних видань та матеріалів, автори яких не належить до спільноти НаУКМА та/чи фінансувалися іншою установою, необхідне підписання авторської угоди про передачу невиключних прав щодо використання твору. Для розміщення текстів дисертацій необхідне погодження від керівника Докторської школи чи наукового керівника про те, що цей варіант дисертації остаточний і буде подаватися до захисту, а також підписання авторської угоди. Розміщення текстів кваліфікаційних робіт студентів відбувається за погодженням із представниками кафедри після їх захисту.**

**Повні тексти не можуть розміщуватися в еКМАІЯ, якщо для них не минув період ембарго у видавця; також не можна розміщувати видавничу верстку статей із журналів, якщо політика видання це забороняє [\(www.sherpa.ac.uk/rofneo\)](http://www.sherpa.ac.uk/rofneo). Якщо координатор еКМАІК отримує підтвердження порушення авторських прав щодо розміщеного матеріалу, відповідний документ вилучається з репозитарію. За дотримання авторських прав несе відповідальність депозитор.**

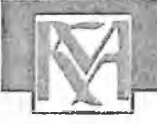

### **Етап «Надіслати»**

Якщо все зроблено правильно і Ви погодились з умовами авторских поредативного по **побачите повідомлення:**

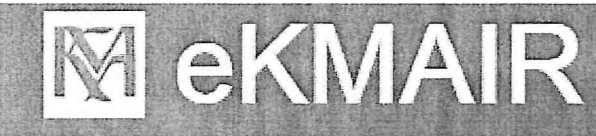

Головна сторінка eKMAIR — Submission

### Новий матеріал успішно додано

Тепер ваш матеріал буде додано до колекції, після чого вам надійде e-mail повідомле

Лереу-я аз сторін:::\* нсссх мд~е";ад:е

Додаті нові матеріали

**Ви можете продовжити додавання матеріалів до цієї колекції. Якщо розміщення матеріалів завершено, натисніть «Вийти» в меню вгорі сторінки.**

**Розміщений Вами матеріал одразу з'явиться у публічному доступі. На Вашу** електронну пошту надійде сповіщення про успішне розмішення депозиту та URL із його **адресою.**

**У разі виникнення питань звертайтесь до координатора eKMAIR — Хорошок Ірини. Контакти координатора eKMAIR: Відділ електронних ресурсів (1 корпус, 120 кім.) тел. 425-60-35, вн. 240 e-mail [khoroshok@ukma.edu.ua](mailto:khoroshok@ukma.edu.ua)**

Реєстрація користувача та розміщення матеріаліти: еКМАІR: інструкція / уклад. І. Хорошок; Націоналични **університет «Києво-Мошдянська академія». га: ст** бібліотека. **-** К.: [б і з ,] , 2017. **-** 14 **с.**

<http://ekmair.ukma.edu.ua/handle/123456789/12251>

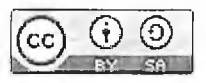